# **Processus d'inscription**

PEP's – Chantier C1 20/02/2020

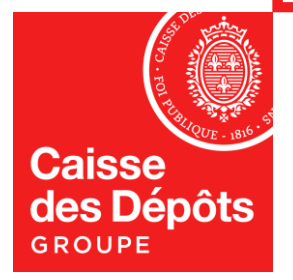

### **Sommaire**

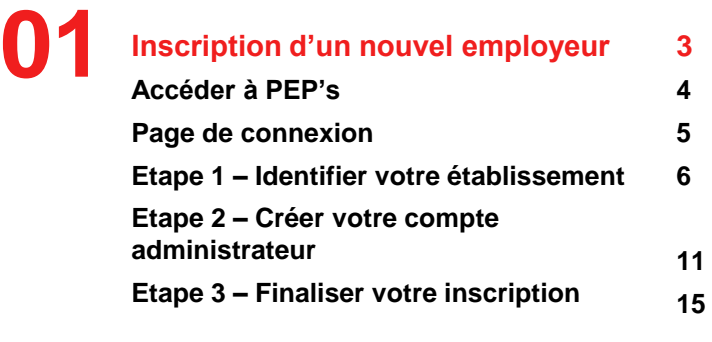

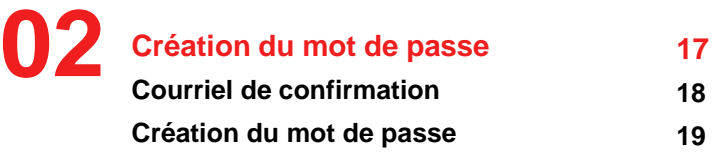

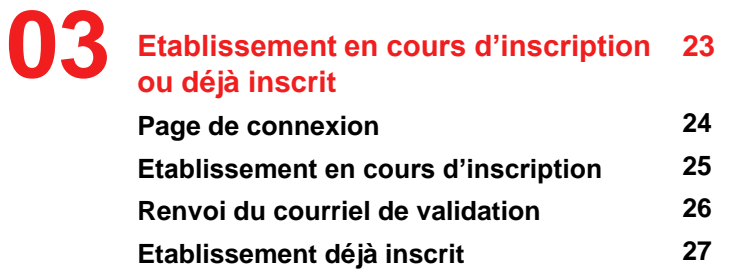

# **01 Inscription d'un nouvel employeur**

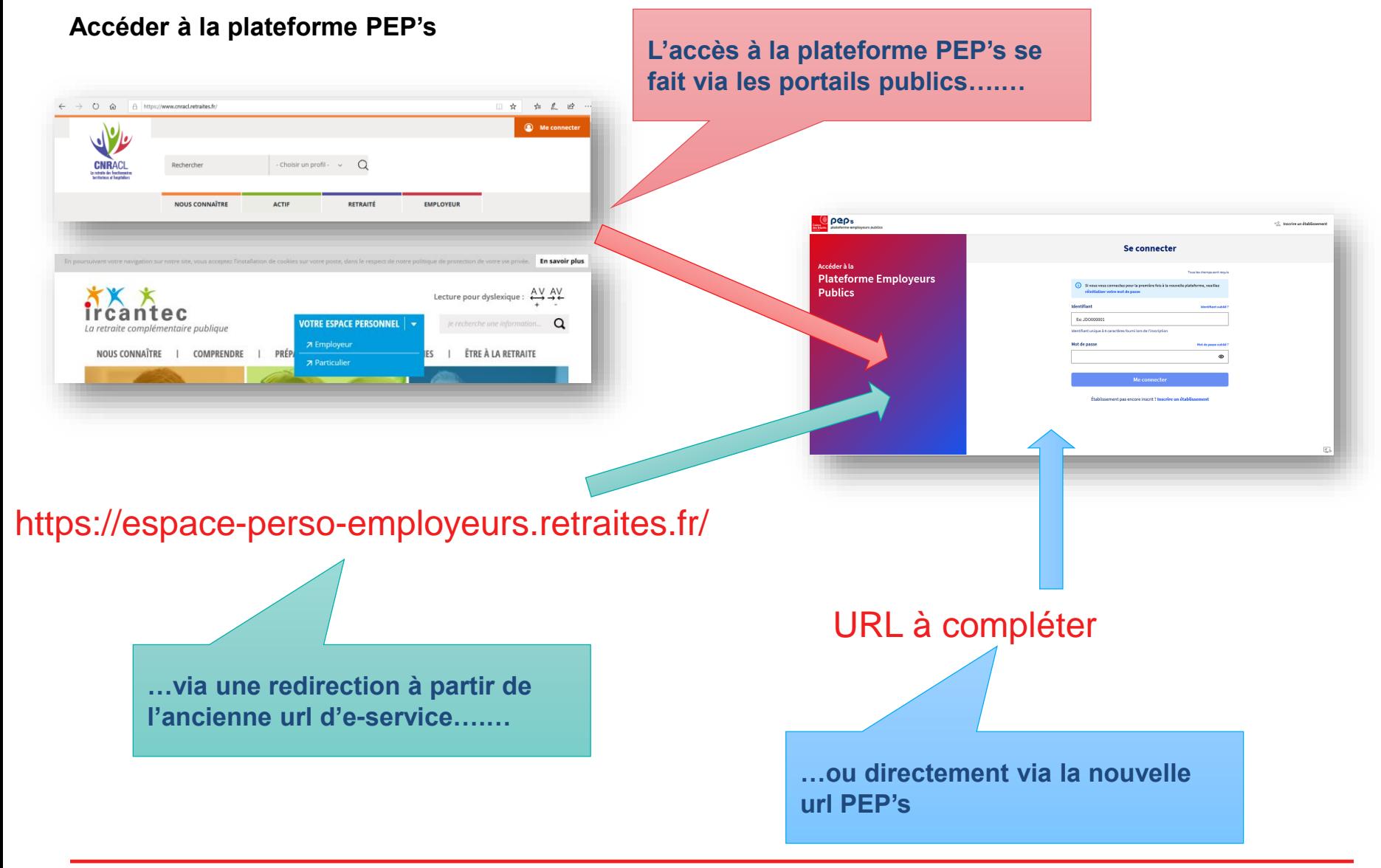

#### **Page de connexion**

**L'inscription d'un établissement peut se faire à partir de la page de connexion PEP's via l'entête…**

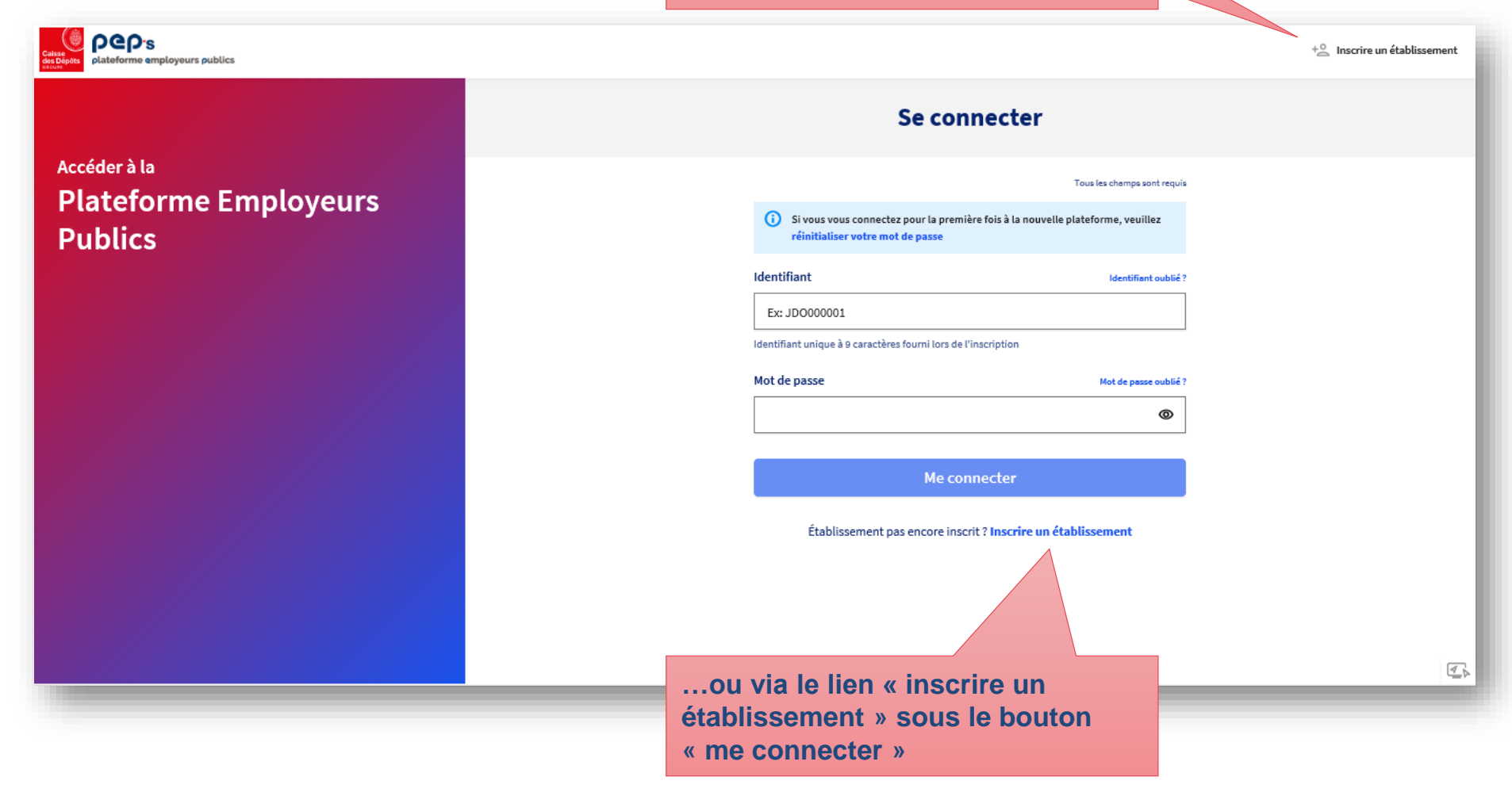

#### **Etape 1 – Identifier votre établissement**

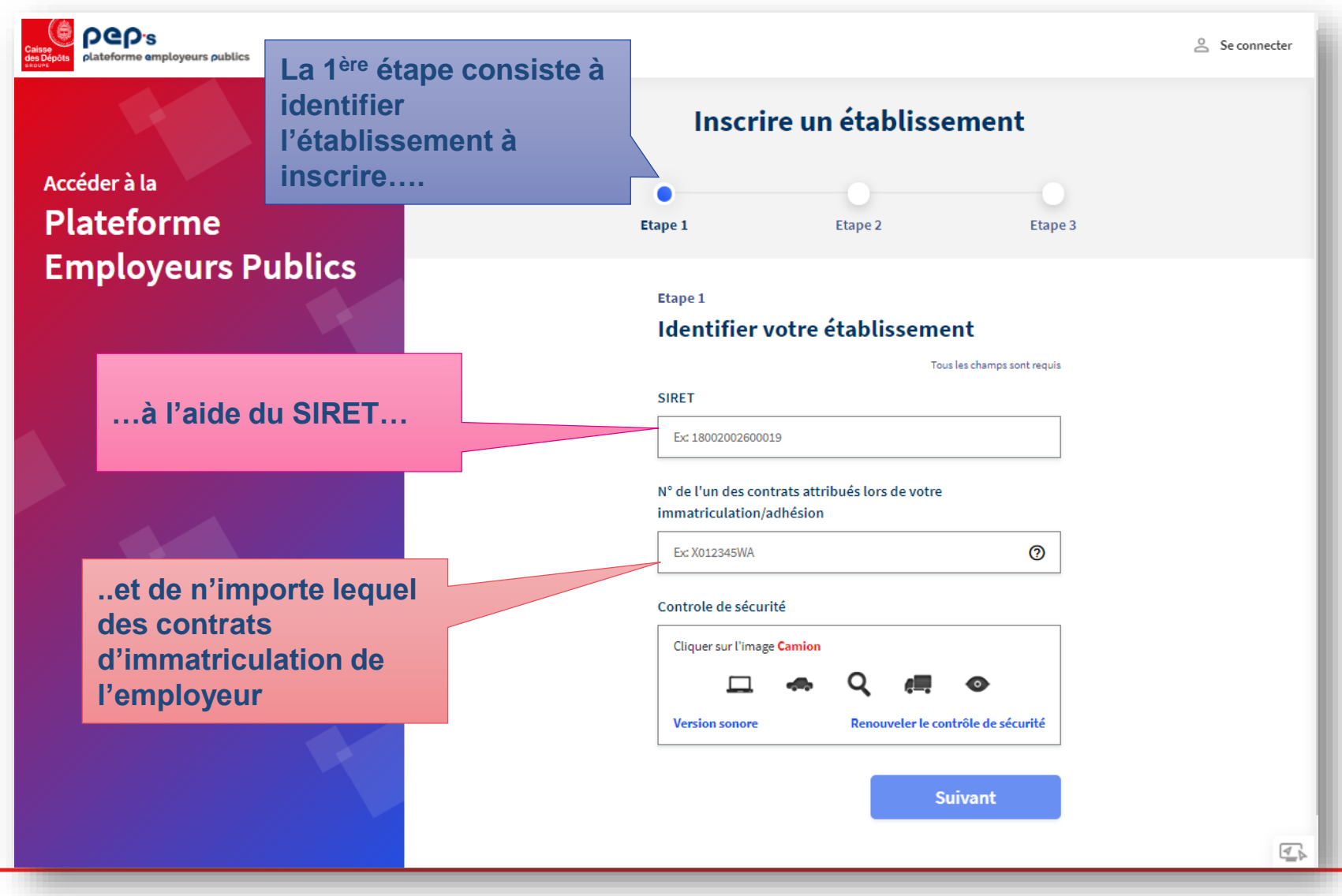

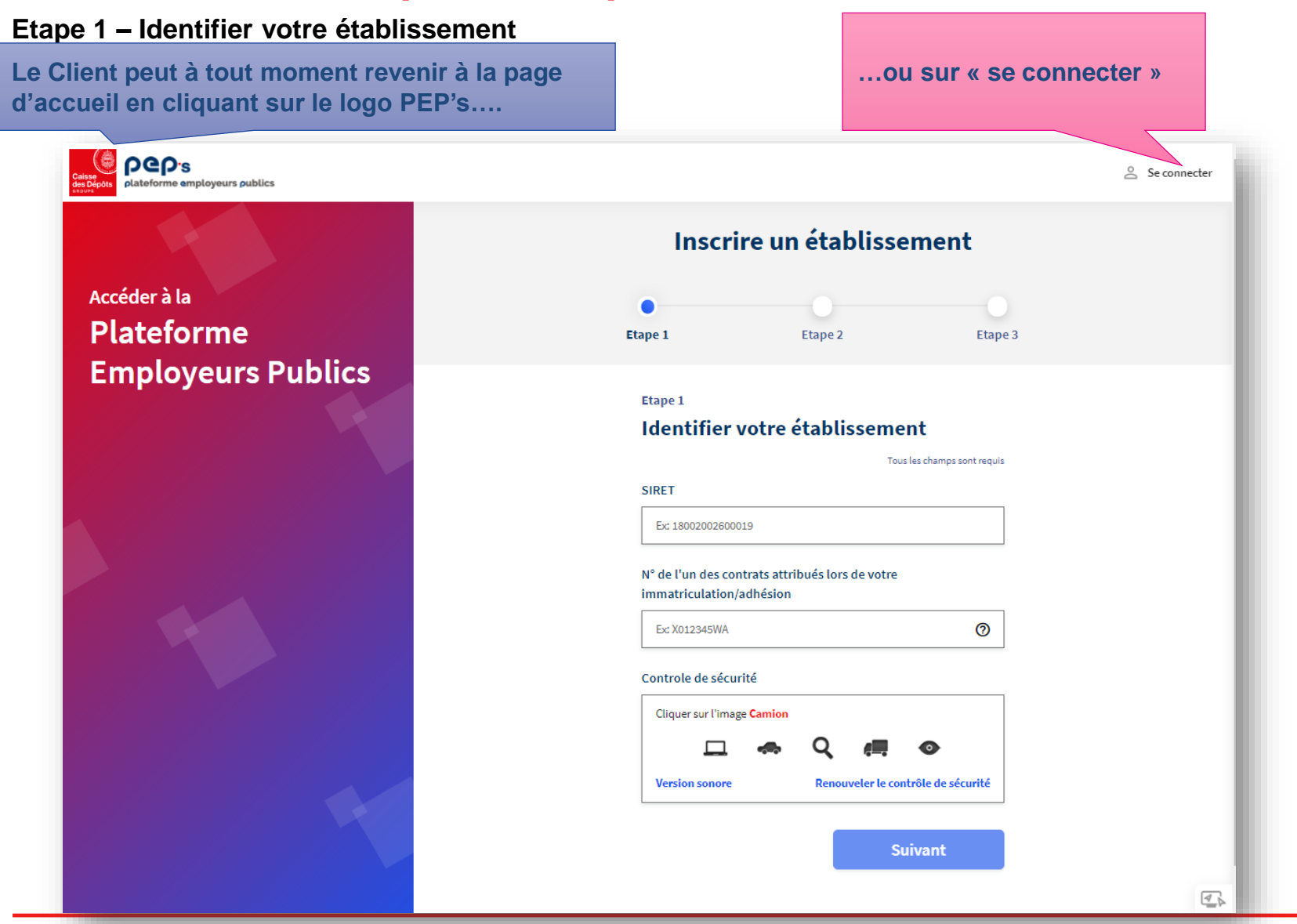

**Caisse des Dépôts**

**Etape 1 – Identifier votre établissement**

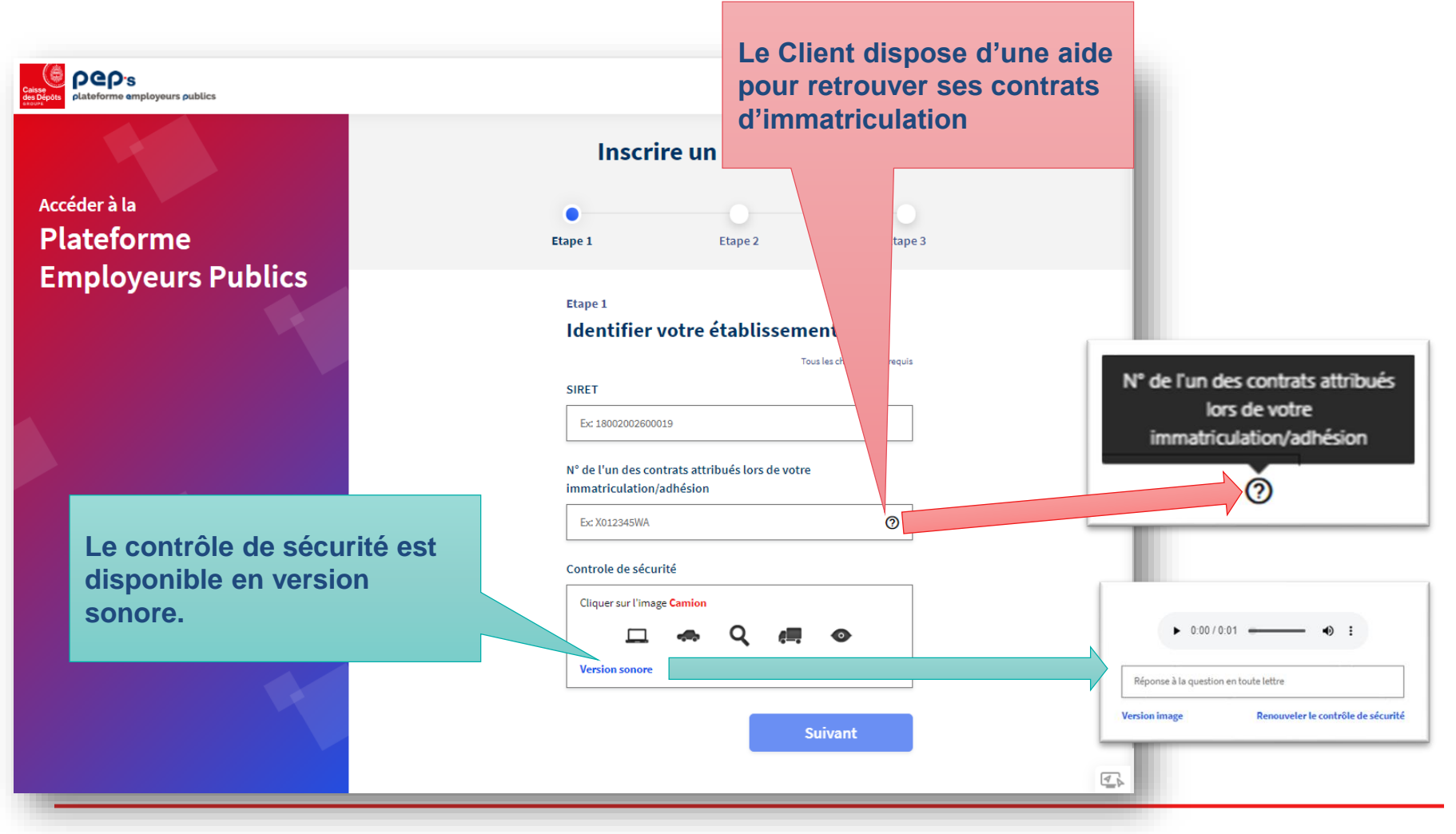

**Caisse des Dépôts**

#### **Etape 1 – Identifier votre établissement**

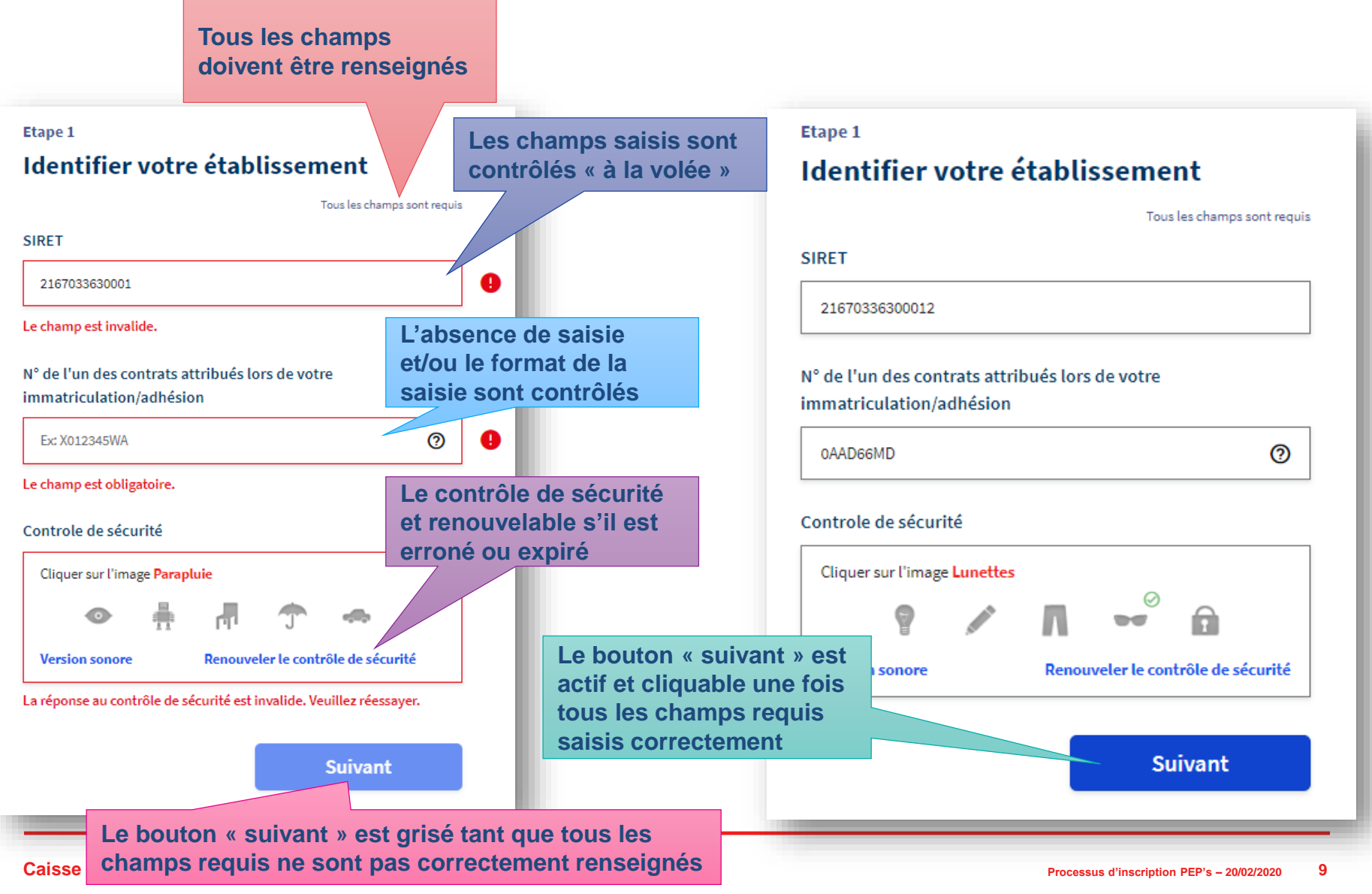

#### **Etape 1 – Identifier votre établissement**

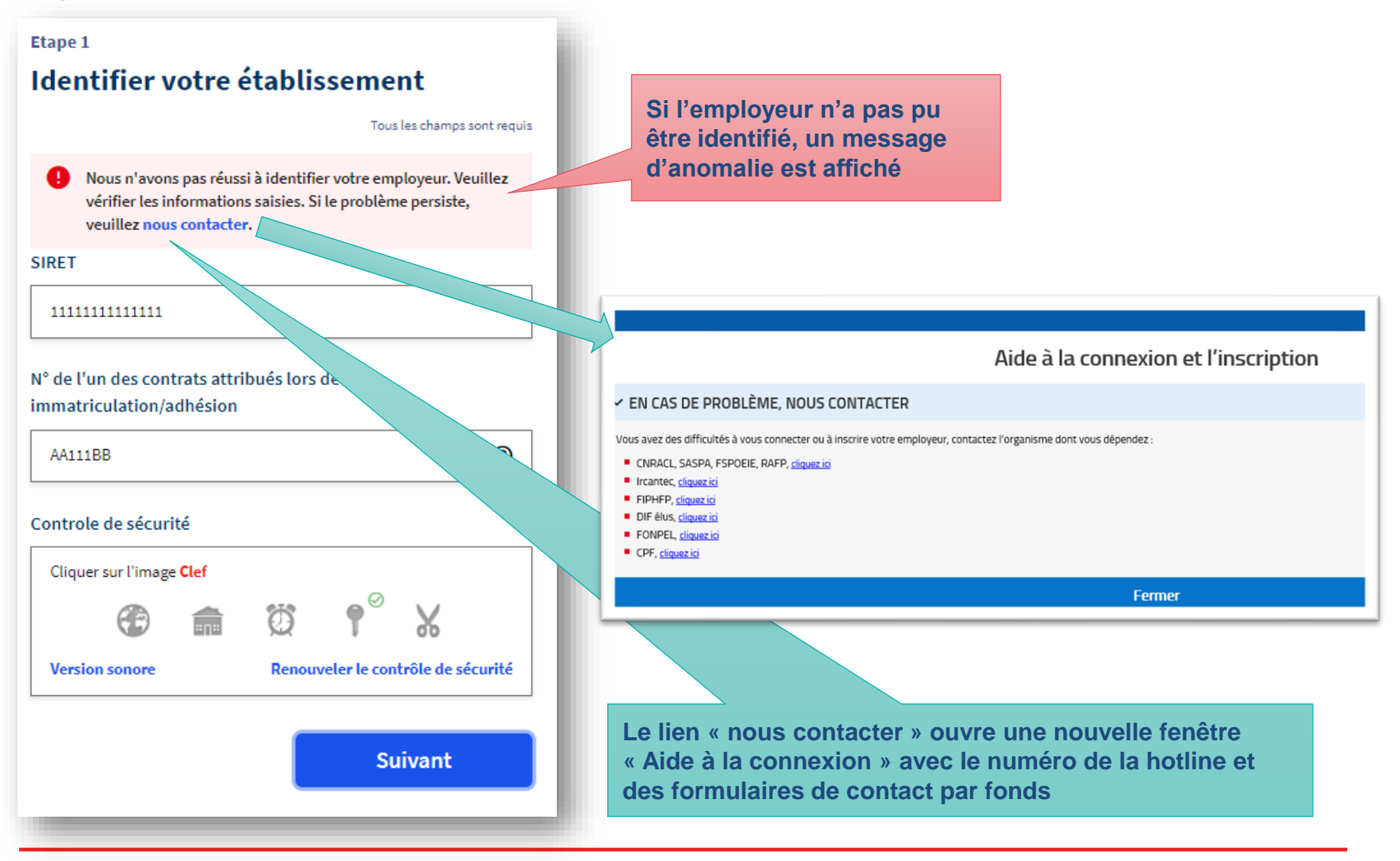

#### **Etape 2 – Créer votre compte administrateur**

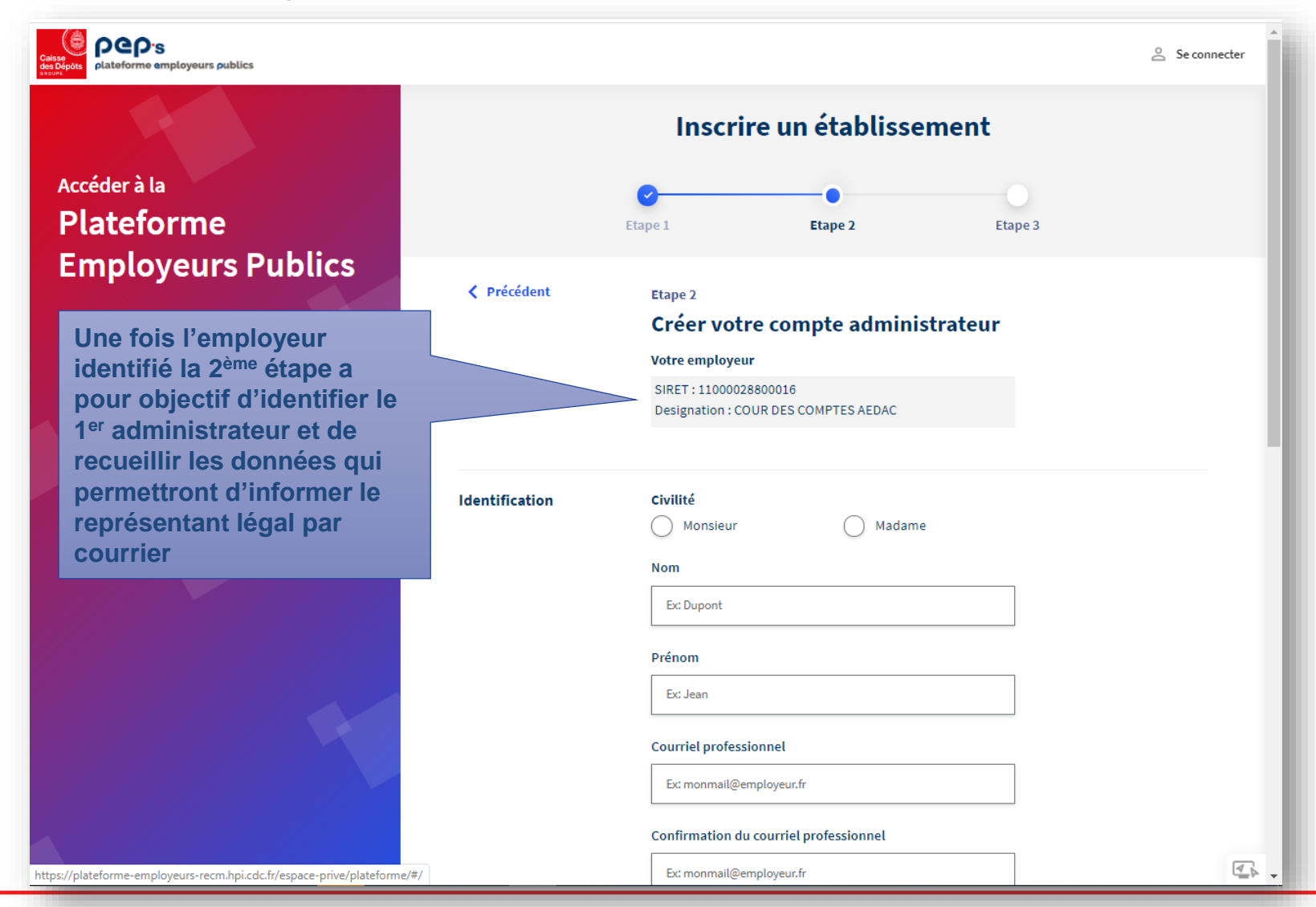

#### **Etape 2 – Créer votre compte administrateur**

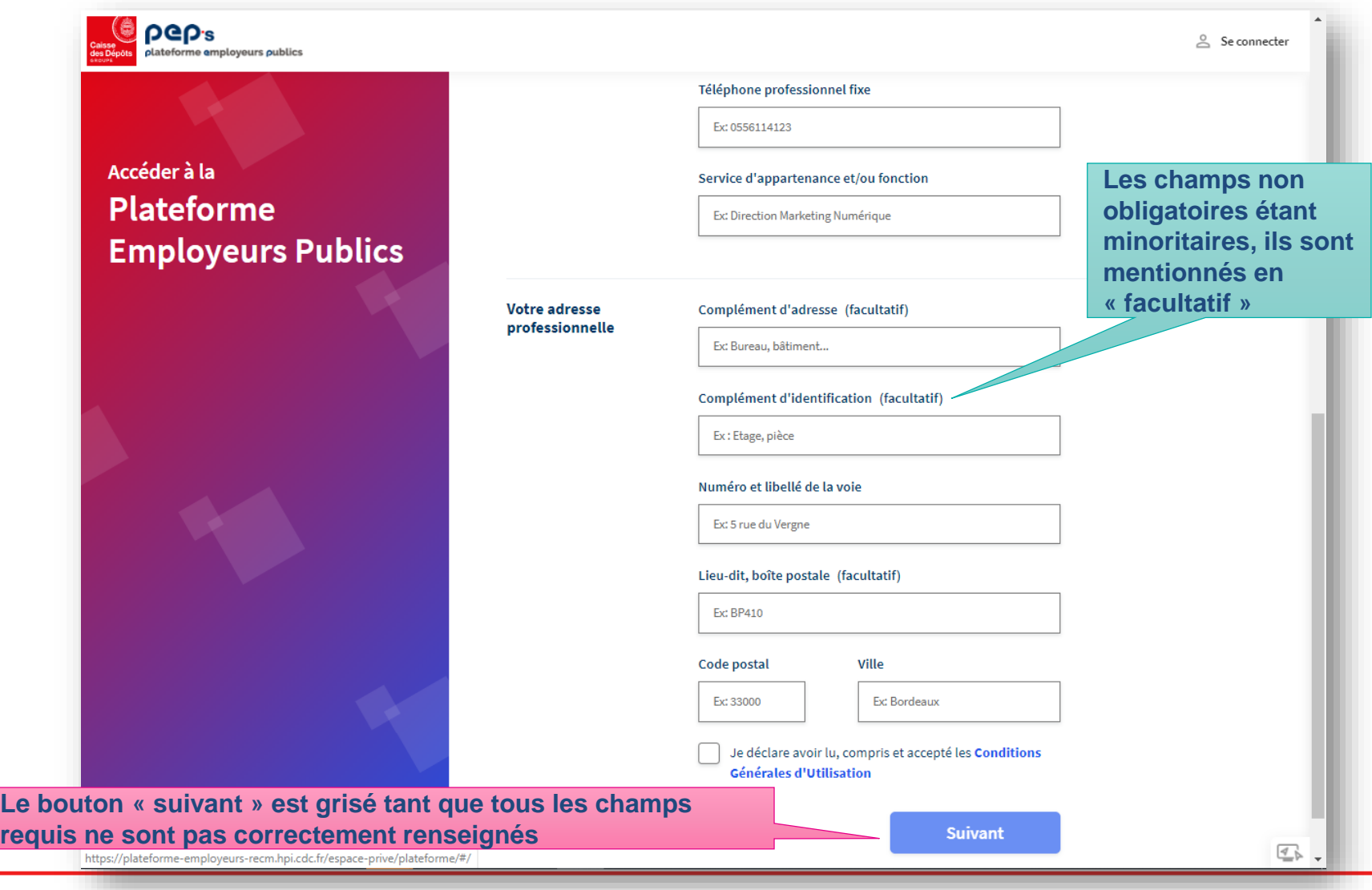

#### **Etape 2 – Créer votre compte administrateur**

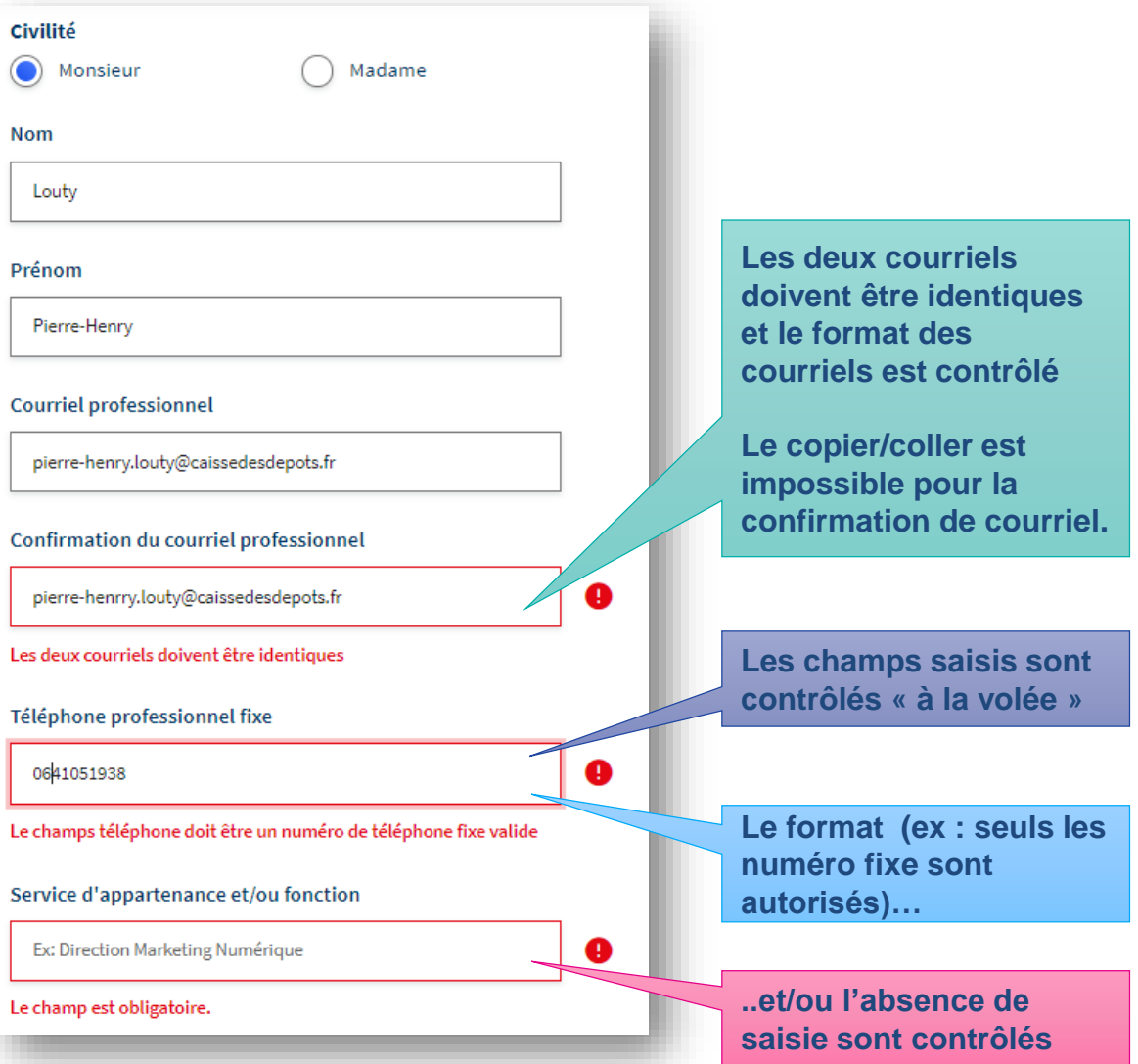

#### **Etape 2 – Créer votre compte administrateur**

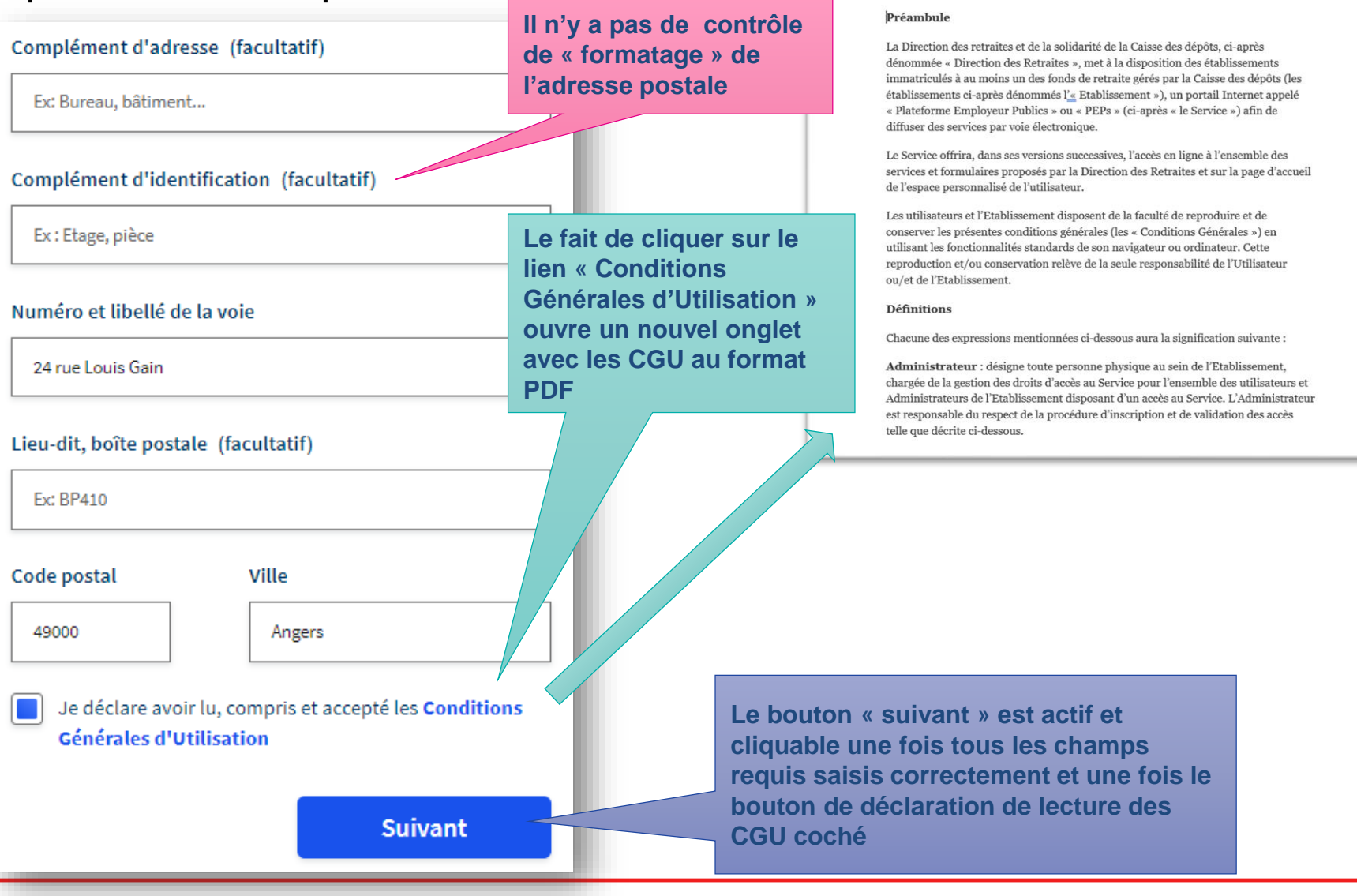

#### **Etape 3 – Finaliser votre inscription**

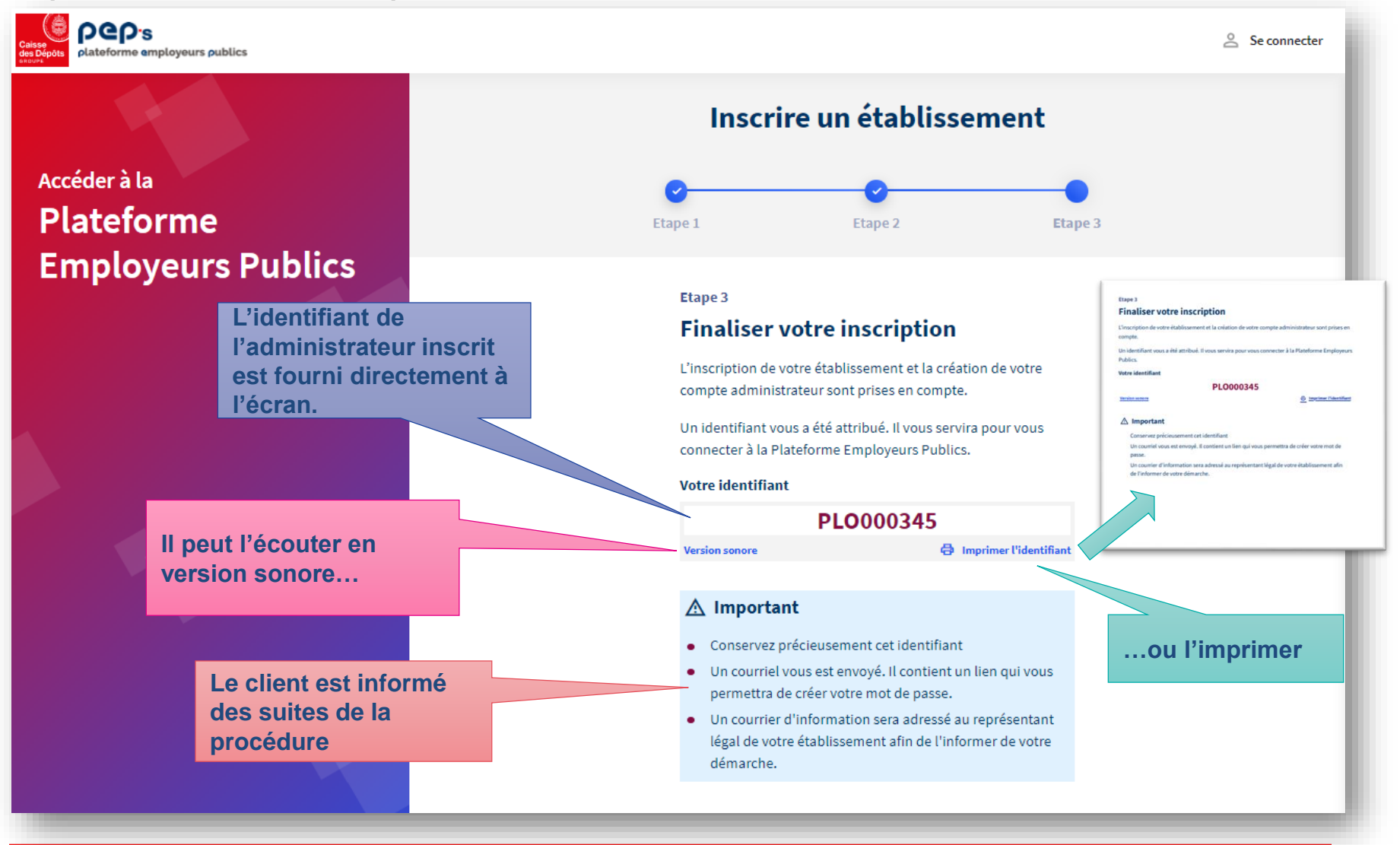

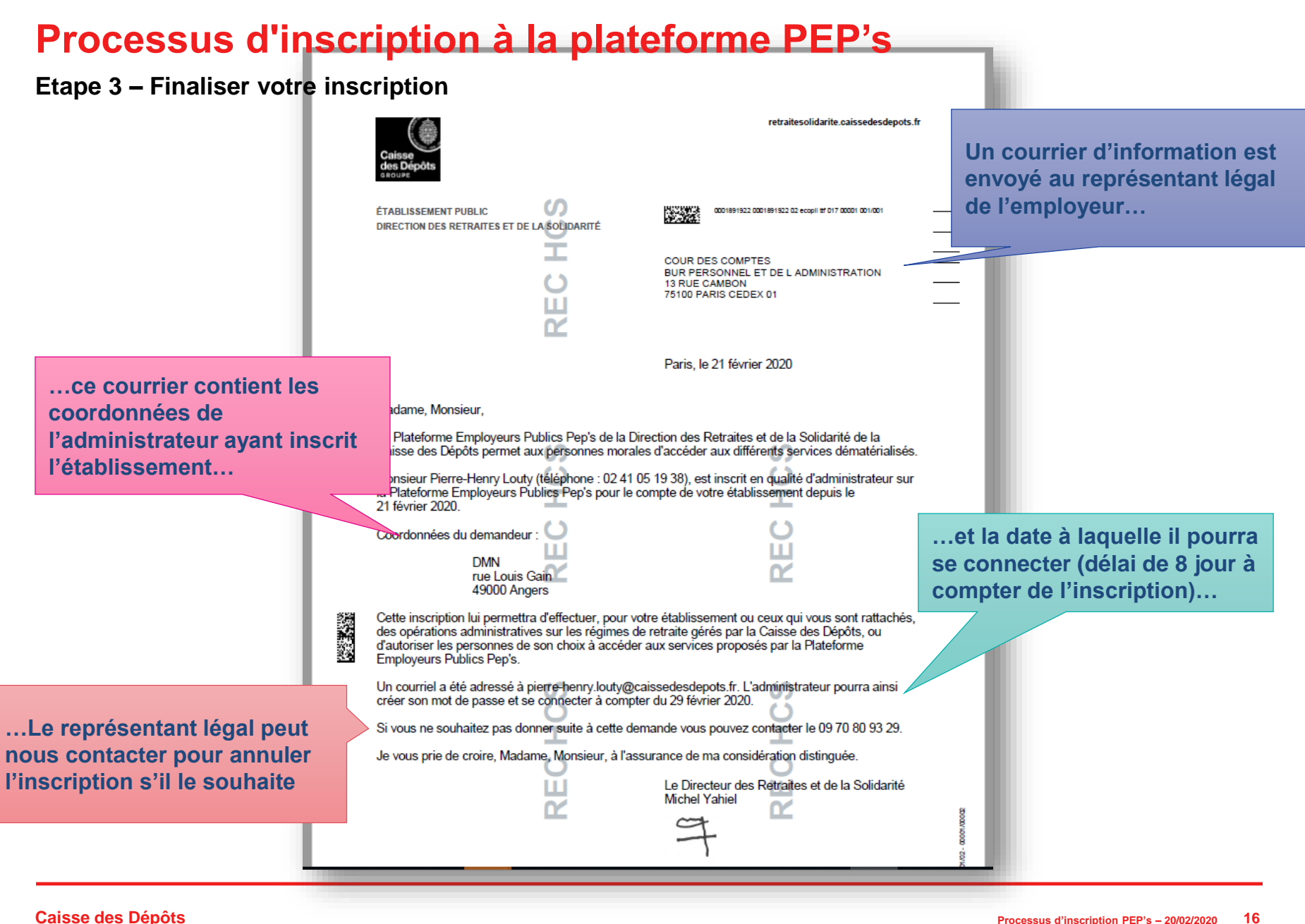

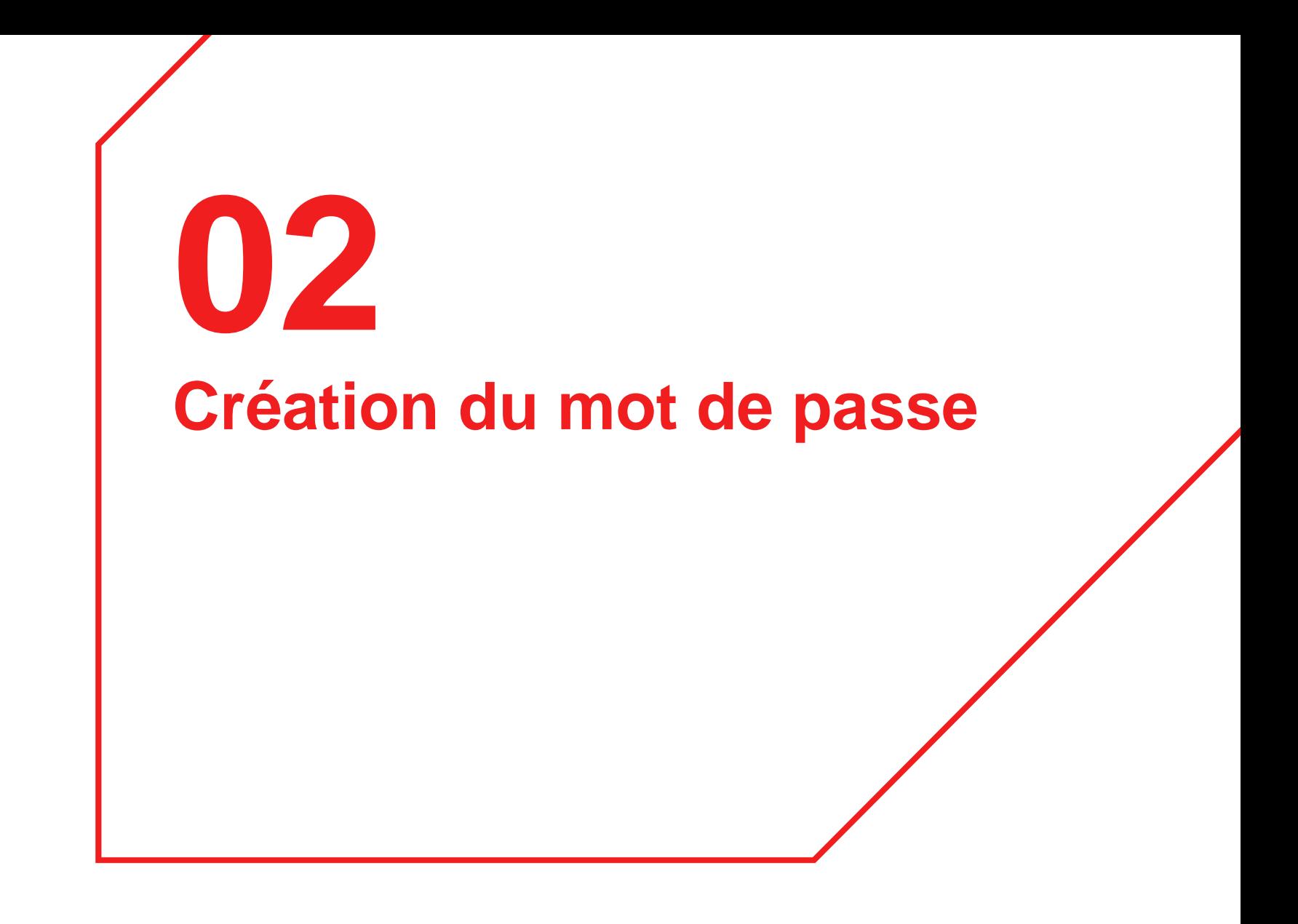

### **Processus d'inscription à la plateforme PEP's** un courriel de création du mot

#### **Courriel de confirmation**

**de passe est envoyé à l'administrateur ayant effectué l'inscription**

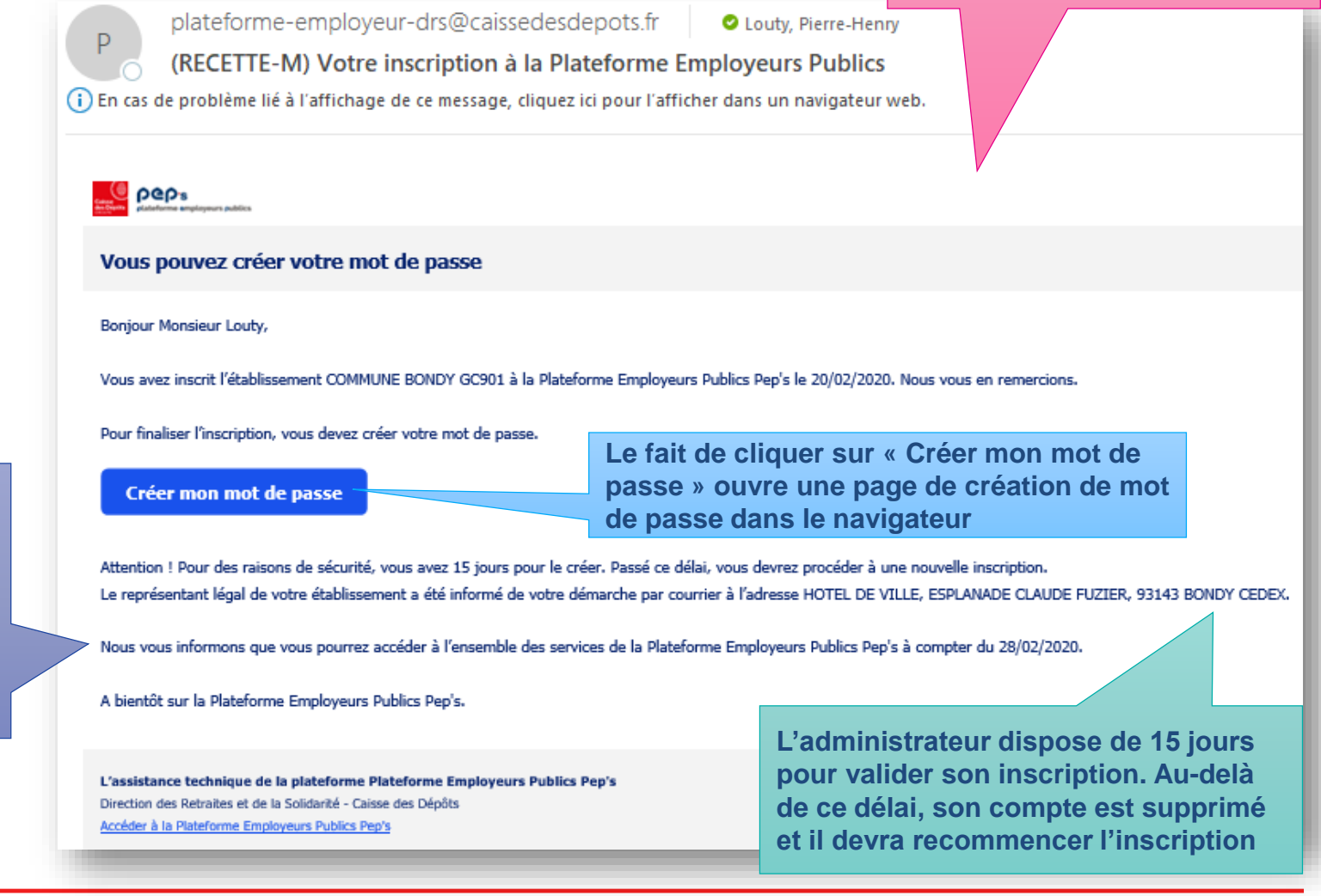

**Caisse des Dépôts**

**L'administrateur est informé qu'il** 

**connecter 8 jours** 

**pourra se** 

**après son inscription**

#### **Création du mot de passe**

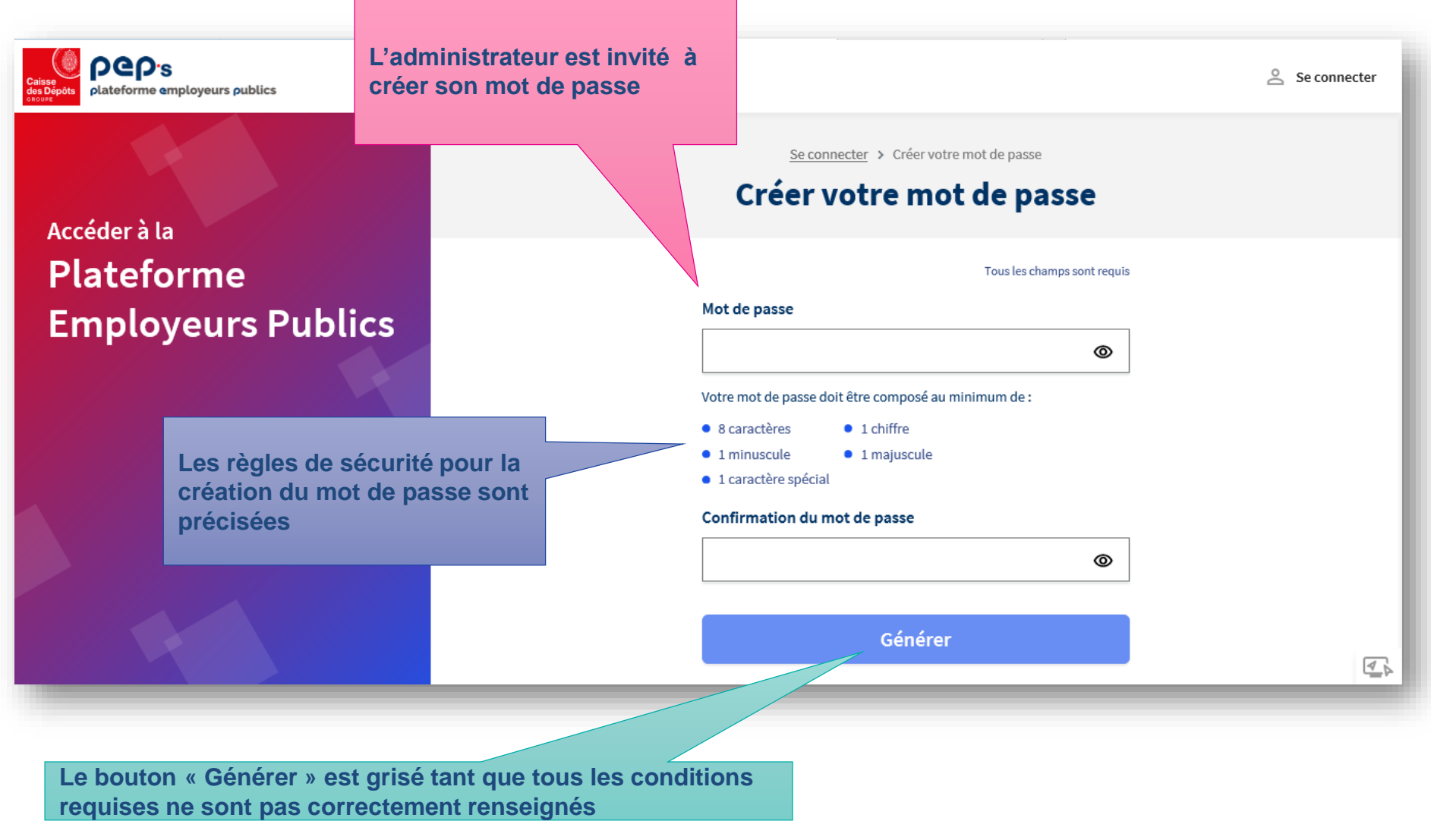

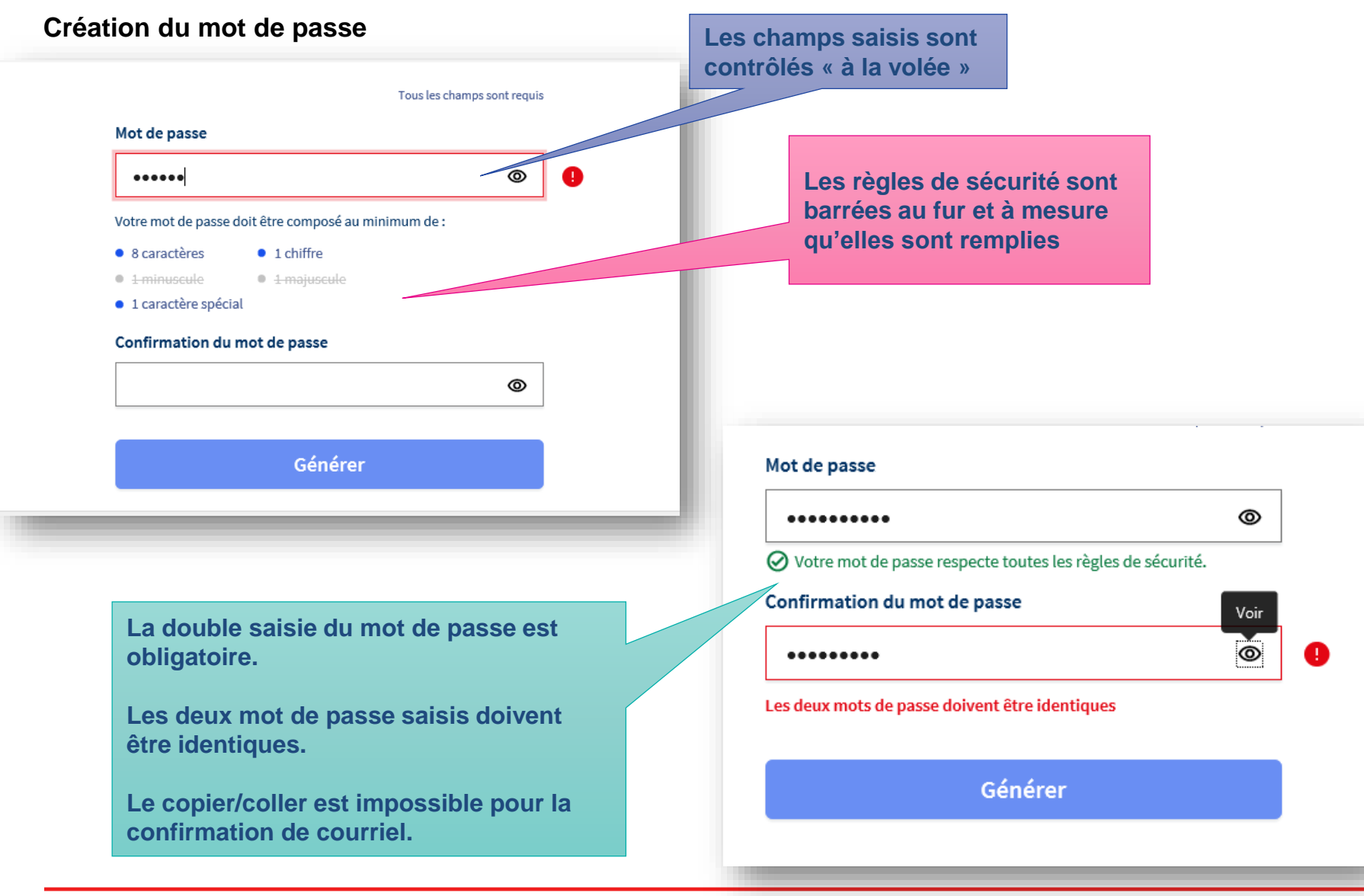

#### **Création du mot de passe**

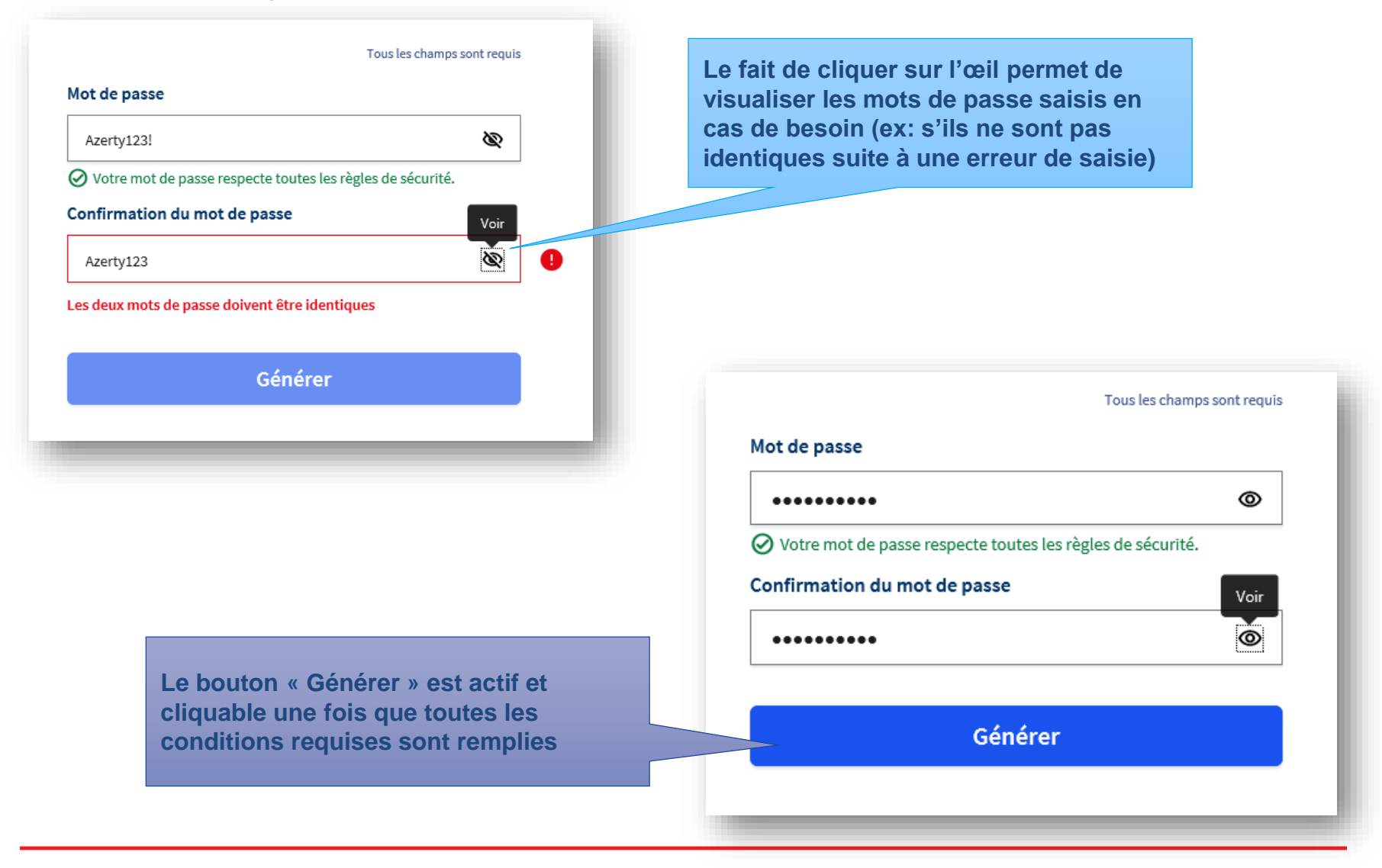

**Caisse des Dépôts**

**Le Client peut à tout moment revenir à la page d'accueil en cliquant sur le logo PEP's…. …ou sur « se connecter »PGP's** plateforme employeurs publics Se connecter > Créer votre mot de passe Créer votre mot de passe Accéder à la **Plateforme** Votre mot de passe a bien été créé. **Employeurs Publics** Vous pourrez accéder à l'ensemble des services de la Plateforme Employeurs Publics à compter du 28/02/2020. Nous vous informerons par courriel dès que vous pourrez accéder à votre espace **Le client est informé des suites de la Le fait de cliquer sur le bouton procédure (date de connexion possible en « Générer » ouvre un écran de envoi d'un courriel l'informant qu'il peut confirmation se connecter le jour J)**

**Caisse des Dépôts**

**Processus d'inscription PEP's – 20/02/2020 22**

 $\sim$  Se connecter

## **Etablissement en cours d'inscription ou déjà inscrit**

**03**

#### **Identifier votre établissement**

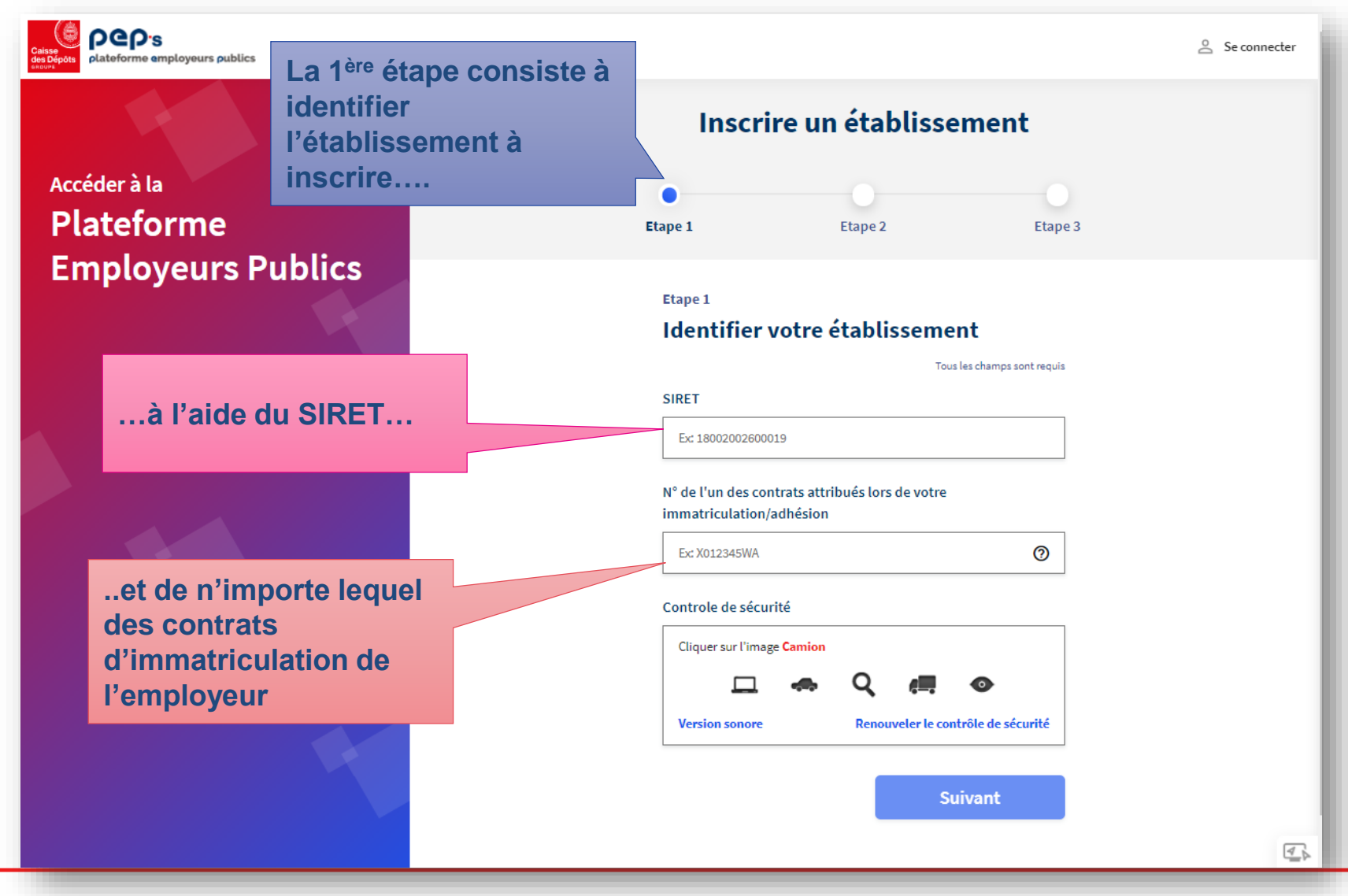

#### **Etablissement en cours d'inscription**

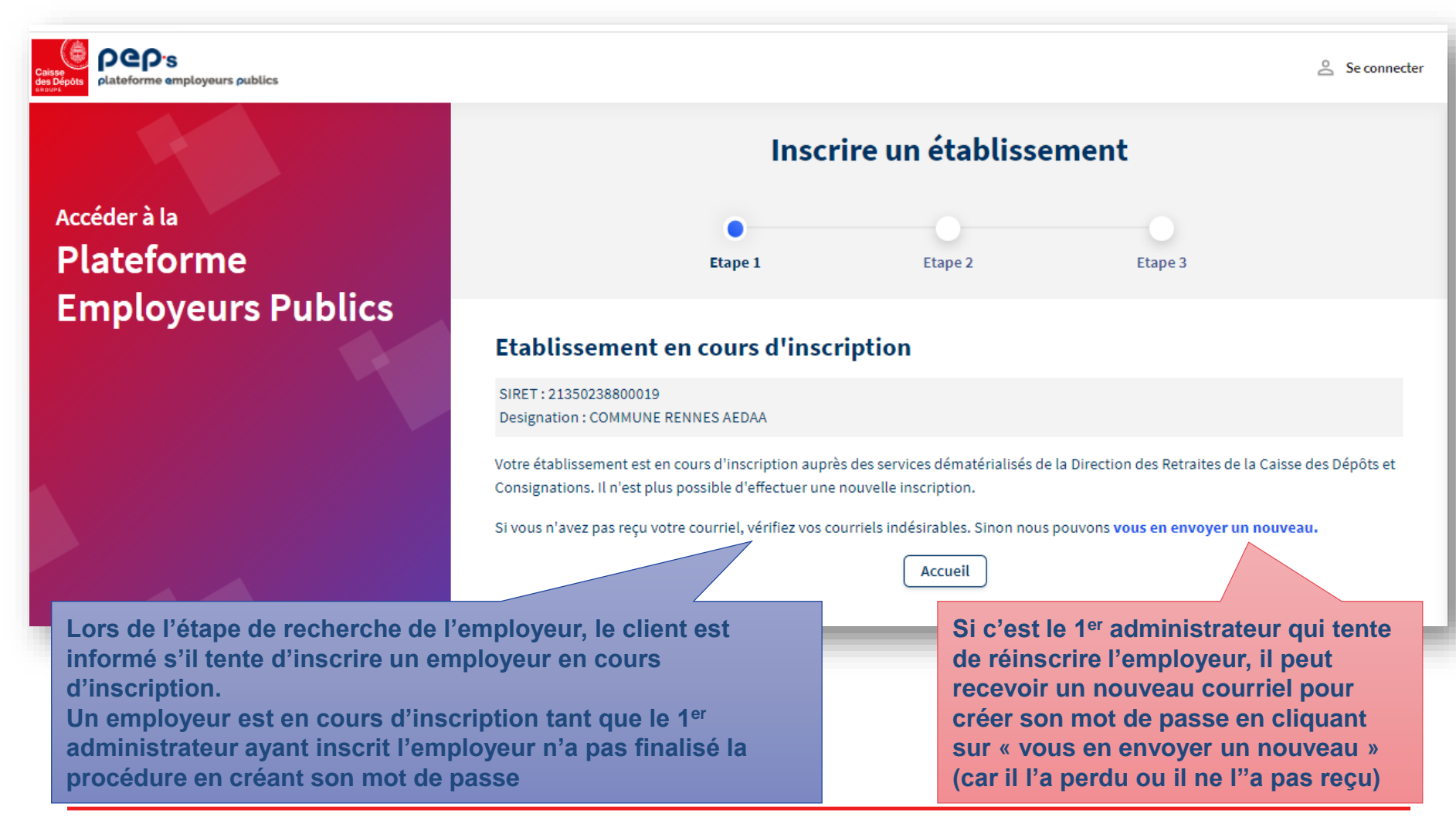

#### **Renvoi du courriel de validation**

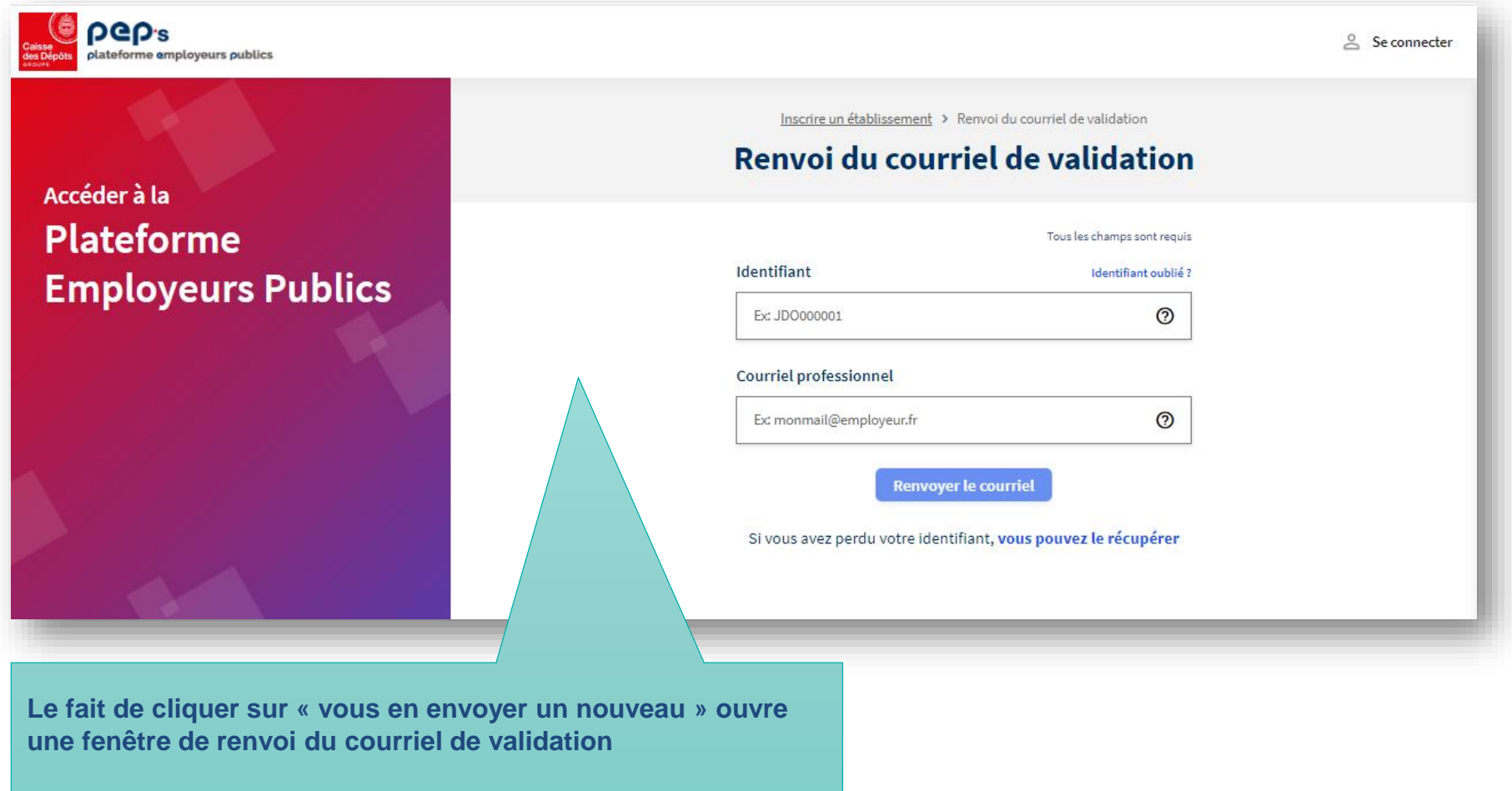

**La procédure de renvoi du courriel de validation est la même que celle de régénération du mot de passe**

**Caisse des Dépôts**

#### **Etablissement déjà inscrit**

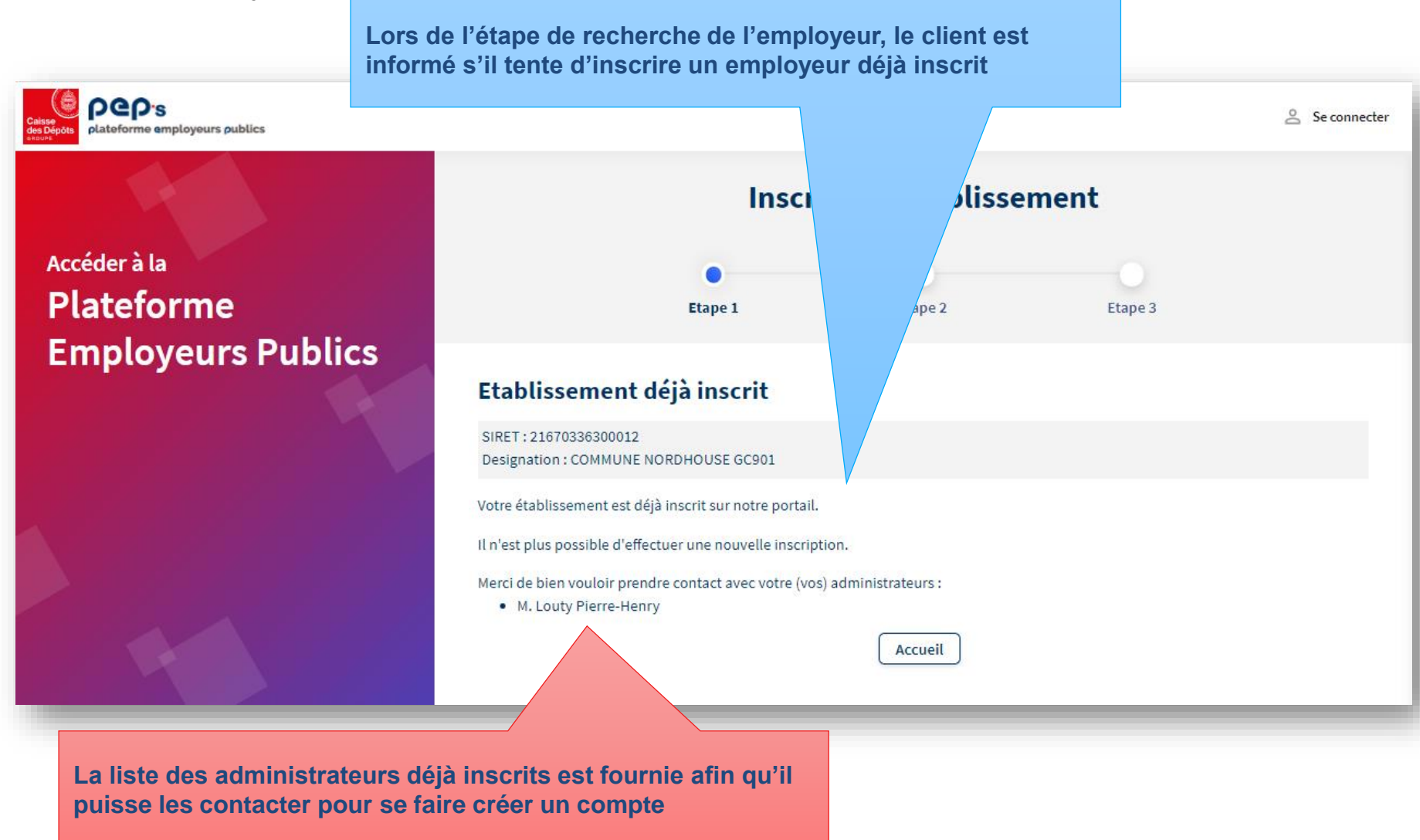

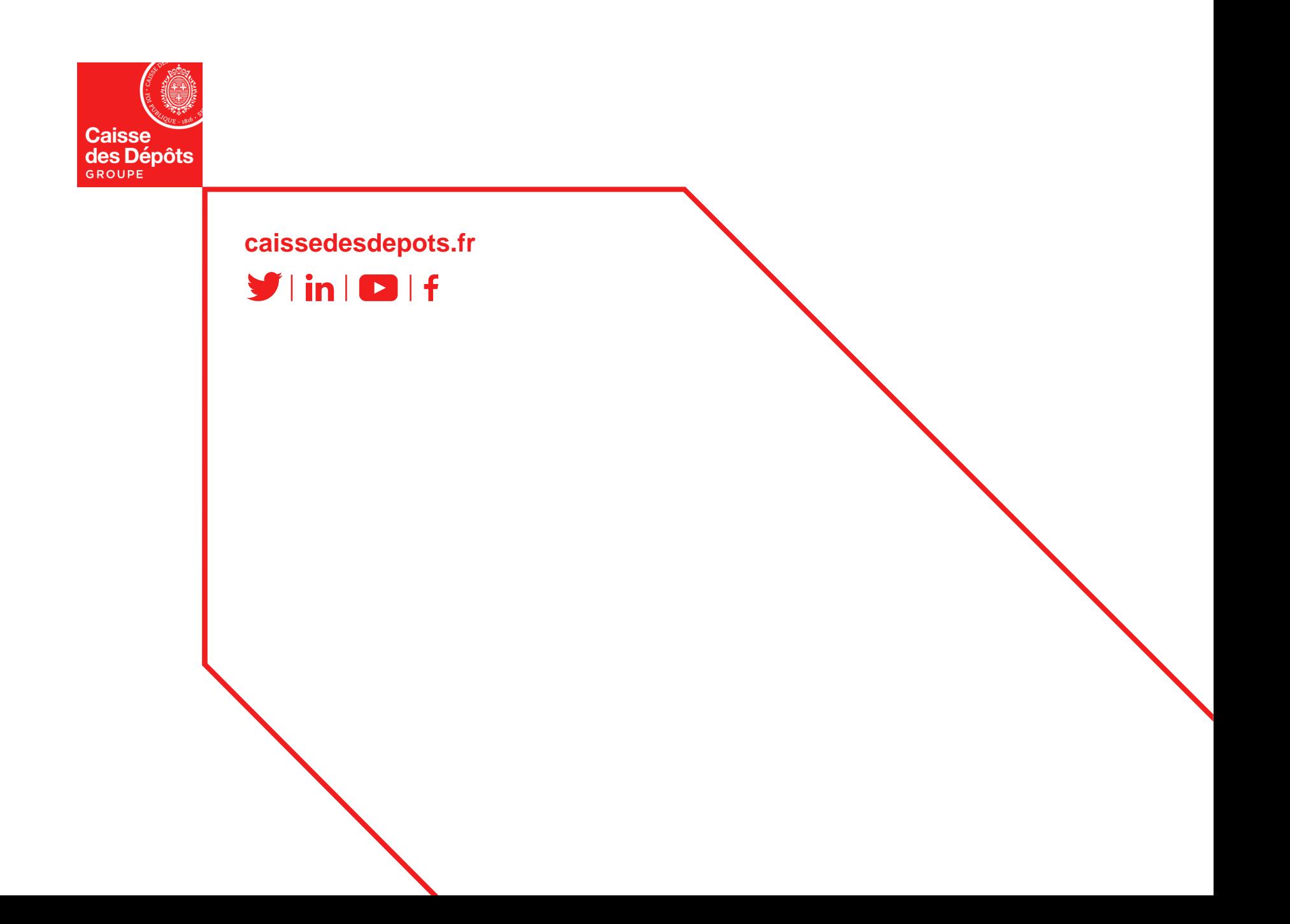